# **INTRODUÇÃO AO SOFTWARE TABULAE PARA A SUA APLICAÇÃO NO ENSINO DE GEOMETRIA DINÂMICA NO COLÉGIO MILITAR DE SALVADOR**

Nelson Claudiano da Silva Junior<sup>1</sup>

**Resumo.** O Colégio Militar de Salvador, estabelecimento de ensino do Sistema Colégio Militar do Brasil, busca a melhor qualidade de seu ensino e um dos fatores para se atingir este objetivo é o aperfeiçoamento de técnicas de ensino, atrelado às novas tecnologias. Dentro deste universo, encontram-se as aulas informatizadas, nas quais são utilizados microcomputadores como meios auxiliares de instrução. Dentre os diversos *softwares* educacionais existentes no mercado, podemos destacar, na área da matemática, alguns que são de extrema importância para o desenvolvimento de um raciocínio matemático por parte do aluno. Seguindo essa premissa, o autor destaca, neste artigo, as vantagens de uma nova maneira de se ensinar geometria, de uma forma que só um ambiente informatizado pode proporcionar: a geometria dinâmica, caracterizada por "desenhos em movimento". Dentro deste contexto, representando os *softwares* que trabalham com geometria dinâmica, é apresentado um novo programa desenvolvido no Brasil, o Tabulae. As aulas de geometria no Ensino Fundamental, a partir do 6º ano, no Colégio Militar de Salvador, podem tornar-se mais estimulantes e interessantes com a aplicação deste software, que será de grande valia, como mais uma ferramenta para o aperfeiçoamento do processo ensino-aprendizagem.

Palavras-chave: *Software* educacional. Ensino de matemática. Novas tecnologias.

**Abstract.** The Military College of Salvador, educational establishment of the Military College System of Brazil, is always looking for the quality of their teaching, and one of the factors for achieving this goal is the improvement of technical education, coupled with new technologies. In this universe, the classes are computerized, where micro-computers are used as aids of instruction. Among the many educational software on the market, we can deploy in the area of mathematics, some which are of importance for the development of a mathematical reasoning by the student. Following this reasoning, the authors highlight in this article, the advantages of a new way to teach geometry in a way that only a computerized environment can provide: a dynamic geometry, characterized by "designs in motion." Within this context, representing the software that work with dynamic geometry, a new program developed in Brazil, the Tabulae. The lessons of geometry in elementary school, from the 6th year in the Military College of Salvador, may become more challenging

Revista Científica da Escola de Administração do Exército – Ano 4 Número 2 – 2° semestre de 2008 31

<sup>1</sup>Licenciatura em Matemática/ Universidade do Estado do Rio de Janeiro. Escola de Administração do Exército (EsAEx), Salvador/BA, Brasil. nelsoncsjr@globo.com

and interesting with this software, which will be of great value as an additional tool for improving the teaching - learning.

Keywords: Software educational. Teaching of Mathematics. New technologies.

#### **1 Introdução**

A importância da geometria na vida do homem é indiscutível. A geometria é fundamental para o ensino da matemática, pois permite um trabalho criativo na matemática, despertando a curiosidade e favorecendo a estruturação do pensamento e o desenvolvimento do raciocínio lógico. Através da geometria, pode-se desfazer o mito da dificuldade na aprendizagem nessa área do conhecimento, que se configura de grande aplicabilidade na vida cotidiana. A geometria dinâmica pode ser considerada como um novo instrumento para o ensino da geometria. Um dos objetivos da geometria é conduzir os alunos a terem uma leitura geométrica dos desenhos. Com o auxílio do computador, o aluno tem a oportunidade de uma leitura e exploração dos desenhos mais detalhada em termos geométricos. O objetivo deste artigo é discutir como o *software Tabulae* pode auxiliar o ensino-aprendizagem da geometria no Colégio Militar de Salvador (CMS) e visualizar como a aplicação da geometria dinâmica pode tornar a aprendizagem dos conteúdos de geometria, inseridos na disciplina matemática, mais completa, criando no aluno uma postura mais crítica, uma participação mais ativa nas aulas, pois a geometria dinâmica possibilita que o aluno analise suas construções geométricas, entre outras características. Desta forma o autor pretende atender ao anseio do CMS, que é a busca constante na qualidade de seu ensino, sempre atualizado e adaptado às novas tecnologias voltadas à Educação.

#### **2 Geometria dinâmica**

Neri (2008) afirma que o termo geometria dinâmica foi aplicado inicialmente por Nick Jakiw e Steve Rasmussen com a finalidade de diferenciar esta modalidade de *software* dos demais *softwares* geométricos. A geometria dinâmica engloba os programas interativos que permitem a criação e manipulação de figuras geométricas através de suas propriedades. Assim, os *softwares* utilizados em geometria dinâmica não devem ser interpretados como uma nova geometria.

De acordo com Nóbriga (2008), a geometria dinâmica não é a geome-

tria euclidiana ou uma das geometrias não-euclidianas. Os diversos *softwares* de geometria dinâmica implementam modelos de geometria diferentes. Cada implementação de geometria dinâmica, além de ter as características da geometria que a modeliza, tem também propriedades específicas. De uma certa forma, ela constitui uma extensão dessas geometrias. Exemplo dessa extensão é o gerenciamento dos casos limites: objetos nem sempre definidos, gerenciamento dos pontos de interseção durante o deslocamento. A característica dinâmica aparece pela possibilidade de se passar de um desenho para outro pelo deslocamento quase contínuo dos objetos com graus de liberdade. Objetos com graus de liberdade são objetos não completamente definidos pelas especificações, como por exemplo, considerar um triângulo qualquer. Esses objetos com graus de liberdade a que o autor se refere são as figuras que se desenham aleatoriamente, sem suas propriedades intrínsecas, como um quadrilátero qualquer, um triângulo qualquer, ou seja, um polígono qualquer.

Gravina (2008) afirma que os programas construídos através dos princípios da geometria dinâmica são aqueles em que as construções de desenhos de objetos e configurações geométricas são feitos a partir das proprieda-

des que os definem. Portanto, para qualquer objeto ou propriedade, associa-se um conjunto de "desenhos em movimento". Os invariantes que surgirão correspondem à propriedade geométrica do objeto, implícito ao problema. E este é o principal objetivo da geometria dinâmica: a multiplicidade de representações das configurações geométricas clássicas, descobrindo-se, a partir dos invariantes do movimento, as propriedades geométricas. Os *softwares* de geometria dinâmica possuem o recurso da "régua e compasso eletrônicos" , e a interface de menus de construção encontra-se em linguagem clássica da geometria. Para ilustrar uma das características principais da geometria dinâmica, serão mostradas duas figuras:

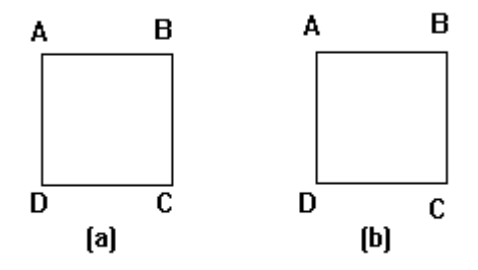

Nesta primeira figura, o quadrado da letra (a) foi construído a mão livre, e o quadrado da letra (b) foi construído a partir de suas propriedades geométricas.

Vê-se que, aparentemente, ambos

os quadrados são idênticos. Movimentando-se os quadrados através de qualquer um dos vértices, no caso do exemplo abaixo, o vértice C, ocorrerá o seguinte:

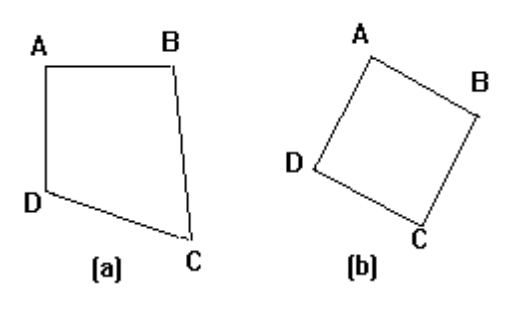

Nota-se claramente a diferença: enquanto o primeiro quadrado deforma-se, o segundo muda de posição, mas mantendo suas características geométricas (continua sendo um quadrado). Pelos exemplos mostrados nas figuras anteriores, notam-se os objetos com suas propriedades intrínsecas. Os objetos com graus de liberdade, que são os que se deformam, quando movimentados. Essa possibilidade de movimentar objetos em tempo real é uma das principais características da geometria dinâmica.

Dois aspectos didáticos para a utilização de programas com base na geometria dinâmica são fundamentais: o primeiro aspecto é de construir desenhos de objetos para que o aluno adquira o domínio de determinada pro-

priedade geométrica. Desta forma, o aluno participará de forma ativa, no que se refere às construções das figuras geométricas, manuseando o programa. O segundo aspecto é o de receber desenhos elaborados pelo professor, para que, através deles, os alunos possam, pela observação das invariantes do movimento, determinar e analisar as propriedades geométricas descobertas. Nesse aspecto, o aluno tem uma atitude passiva sobre construção geométrica, pois apenas o professor fará as construções, mas terá uma participação ativa sobre a análise das figuras geométricas: analisar as propriedades geométricas descobertas. Seja em um ou outro aspectos apresentados, notase a importância deste meio auxiliar, que é a geometria dinâmica na aprendizagem da matemática, mais especificamente falando, da geometria.

#### **2.1 O** *software Tabulae*

Existem diversos *softwares* desenvolvidos para se trabalhar com geometria dinâmica, mas poucos são desenvolvidos no Brasil. Um destes *software,* o *Tabulae,* será apresentado neste artigo. O *Tabulae* é um programa de Geometria Dinâmica, desenvolvido no projeto Ensino Informatizado em Tópicos Básicos de Matemática (Enibam), do Instituto de Matemática da Universidade Federal do Rio de Janeiro (UFRJ), que, desde 1998, dedica-se ao aprimoramento do ensino da matemática através de *softwares.* O desenvolvimento do programa contou com a participação de professores e alunos de graduação e pós-graduação dos cursos de Engenharia, Matemática, Informática e de Desenho Industrial da UFRJ.

Segundo o sítio do projeto Enibam (2008), O *Tabulae* é um *software* desenvolvido com modernas metodologias de orientação e objetos e tem recebido elogios, inclusive por desenvolvedores de programas do mesmo universo. Ele foi elaborado com vistas a facilitar a manipulação de objetos geométricos. Sua potencial clientela inclui desde crianças no ensino fundamental até professores e alunos nas universidades. O programa é comercial, desenvolvido em Java e, assim como o C.a.R. e o Cinderella, pode ser executado diretamente em páginas Web e também permite a interação no formato livre. Por ser desenvolvido em Java, O *Tabulae* é executável em qualquer sistema operacional, como Windows, Linux ou Macintosh, podendo receber *upgrades* com facilidade.

A versão atual do *Tabulae* contém funcionalidades geométricas e vetoriais, além de calculadora. O objetivo principal do programa é proporcionar uma alternativa brasileira, de classe mundial, aos *softwares* encontrados no mercado hoje em dia.

O diferencial do programa, em relação aos similares no mercado, são as seguintes características:

· É compatível com diversas plataformas, pois é escrito em Java;

· Pode gerar códigos em Java, tornando-se útil na produção de hipertextos;

· O design de interface foi elaborado baseado em princípios ergonômicos;

· Tem a possibilidade de criar relatórios detalhados dos alunos; e

· Possuia facilidade de compartilhar construções na *Internet*, possibilitando a aprendizagem colaborativa.

# **2.2 Sugestão da aplicação do** *Tabulae* **no Colégio Militar de Salvador**

O Colégio Militar de Salvador (CMS), estabelecimento de ensino do Sistema Colégio Militar do Brasil, que oferece os ensinos fundamental e médio, busca, constantemente, um ensino de qualidade, atualizado e perfeitamente adaptado às mais recentes tecnologias. Dentro desse contexto, a introdução da geometria dinâmica como um meio auxiliar para as aulas de geometria torna-se, tanto para os professores, quanto para os alunos, uma ferramenta essencial. Para a aplicação do *software Tabulae* no CMS, é recomendável utilizá-lo principalmente no Ensino fundamental, do 6º ao 9º anos, pois é o período no qual o aluno tem um grande contato com a geometria, desde as noções mais elementares, com exercícios bem simples, até as construções e exercícios mais complexos. Após analisar junto a professores de matemática, que atuam na área, as unidades didáticas, os seus assuntos e objetivos específicos, contidos no Plano de Área de Estudo (PLAEST) do CMS, o autor recomenda que o *software Tabulae* seja utilizado dentro da disciplina Matemática nos seguintes anos:

6º Ano UNIDADE DIDÁTICA VII: GEOMETRIA INTUITIVA Assunto 1 - Introdução à Geometria Assunto 2 - Estudo das retas e suas partes Assunto 3 - Polígonos Assunto 4 - Sólidos

7º Ano UNIDADE DIDÁTICA VII: INTRODUÇÃO À GEOMETRIA Assunto 1 - ângulos Assunto 2 - Medidas de um ângulo

Assunto 3 - Operações com medidas de ângulos Assunto 4 - Ângulos congruentes Assunto 5 - Ângulos complementares e ângulos suplementares

8º Ano UNIDADE DIDÁTICA IV: GEOMETRIA PLANA Assunto 1 - Posição de duas retas em um plano: Ângulos opostos pelo vértice (OPV), ângulos correspondentes Assunto 2 - Ângulos formados por retas paralelas com uma transversal

# UNIDADE DIDÁTICAV: TRIÂNGULOS Assunto 1 - Estudo geral e congruência

Assunto 2 - Propriedades dos triângulos

UNIDADE DIDÁTICA VII: QUADRILÁTEROS Assunto 1 - Conceitos Assunto 2 - Paralelogramos Assunto 3 - Trapézio

# UNIDADE DIDÁTICA VIII: CIRCUNFERÊNCIA E CÍRCULO

Assunto 1 - Posições relativas de uma reta e uma circunferência Assunto 2 - Retas tangentes a uma circunferência Assunto 3 - Circunferências inscritíveis Assunto 4 - Arcos e ângulos de uma

36 Revista Científica da Escola de Administração do Exército – Ano 4 Número 2 – 2° semestre de 2008

#### circunferência

9º Ano UNIDADE DIDÁTICA X: POLÍGONOS REGULARES Assunto 1 - Elementos do polígono regular Assunto 2 - Relações métricas nos polígonos regulares

O *Tabulae* também pode ser aplicado na disciplina Desenho Geométrico nos seguintes anos:

#### 8º Ano

UNIDADE DIDÁTICA I: ENTES GEOMÉTRICOS E O ÂN-GULO Assunto 1 - Entes Geométricos: o ponto, a reta, o plano Assunto 2 - Ângulo

# UNIDADE DIDÁTICA II:

OS LUGARES GEOMÉTRICOS Assunto 1 - Circunferência (LG-1) Assunto 2 - Retas perpendiculares e mediatriz ( LG-2 ) Assunto 3 - Retas Paralelas (LG-3) Assunto 4 - Bissetriz ( LG-4 ) Assunto 5 - Arco Capaz (LG-5)

# UNIDADE DIDÁTICA III: TRIÂNGULOS

Assunto 1 - Estudo Geral Assunto 2 - Construção de Triângulos Escalenos Assunto 3 - Construção de Triângulos **Equiláteros** Assunto 4 - Construção de Triângulos Isósceles Assunto 5 - Construção de Triângulos Retângulos

UNIDADE DIDÁTICA IV: QUADRILÁTEROS Assunto 1 - Estudo Geral Assunto 2 - Construção de Quadrado Assunto 3 - Construção de Losango Assunto 4 - Construção de Retângulo Assunto 5 - Construção de Paralelogramo Assunto 6 - Construção de Trapézio

UNIDADE DIDÁTICAV: CIRCUNFERÊNCIAS Assunto 1 - Circunferência: estudo geral e determinação Assunto 2 - Divisão da circunferência em "n" partes congruentes e inscrição de polígonos na circunferência

### UNIDADE DIDÁTICA VI: POSIÇÕES RELATIVAS DE RETAS E CIRCUNFERÊNCIAS

Assunto 1 - Retas tangentes a circunferências Assunto 2 - Circunferências tangentes

a retas

Assunto 3 - Circunferências tangentes a circunferências

# UNIDADE DIDÁTICA VII: CONCORDÂNCIA GEOMÉTRI- $CA$

Assunto 1 - Princípios fundamentais de concordância singela de retas com arcos e de arcos com arcos Assunto 2 - Concordância dupla, Gola e Ducina, método geral para obtenção de concordância composta

# 9º Ano

# UNIDADE DIDÁTICA I: SEGMENTOS PROPORCIONAIS Assunto 1 - Divisão de um segmento em partes proporcionais Assunto 2 - Quarta e terceira proporcional Assunto 3 - Polígonos semelhantes Assunto 4 – Homotetia

# UNIDADE DIDÁTICA II:

MÉDIA GEOMÉTRICA OU PRO-PORCIONAL – APLICAÇÕES Assunto 1 - Média geométrica ou proporcional

Assunto 2 - Determinação gráfica das

expressões do tipo X= a  $\sqrt{n}$ 

Assunto 3 - Determinação gráfica da raiz quadrada de um número Assunto 4 - Expressões pitagóricas Assunto 5 - Cálculo gráfico

UNIDADE DIDÁTICA IV: TRANSFORMAÇÕES PONTUAIS Assunto 1 - Simetria central Assunto 2 - Simetria axial

#### UNIDADE DIDÁTICAV: CURVAS CÔNICAS

Assunto 1 - Estudo das curvas cônicas - origens Assunto 2 - Parábola Assunto 3 - Elipse Assunto 4 - Hipérbole

#### **3 Funções básicas do** *Tabulae*

A seguir serão apresentados a *interface* e algumas funções do *Tabulae*.

Elementos da tela do *software Tabulae*:

**Área de trabalho -** Onde são realizadas as atividades.

**Barra de menu -** Onde o usuário pode gerenciar e editar os arquivos que criar no *Tabulae*.

**Barra de menu reduzida -** Atalho da barra de menu, contendo apenas algumas funções.

**Barra de ferramentas -** Onde estão inseridas as ferramentas de construção. **Menu e Barra de Ferramentas -** Serão listadas aqui todas as funções da Barra de menu e Barra de ferramentas.

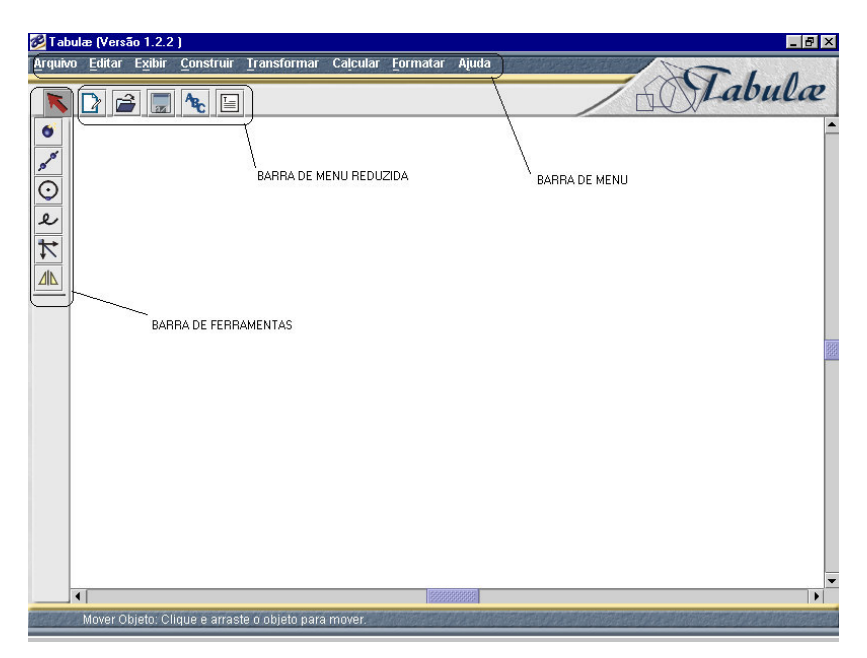

Figura 1 – Tela inicial do *Tabulae* Fonte: elaborada pelo autor

**Arquivo -** Comandos para abrir, fechar, salvar e/ou imprimir construções.

**Editar -** Comandos para desfazer, refazer, apagar determinadas partes selecionadas da construção.

**Exibir -** Comandos para ampliar, reduzir o desenho, apresentar ou esconder o identificador de algum objeto da construção, apresentar ou esconder objetos da construção, apresentar rastro de objetos.

**Construir -** Contém as mesmas opções da Barra de ferramentas.

**Transformar -** Contém os comandos de: reflexão, translação, rotação, simetria, homotetia, inversão e projetividade da construção.

**Calcular -** Possui comandos de calculadora, possibilita calcular valores de ângulos, razões entre segmentos, área de um polígono e comprimento de segmento de reta.

#### **Barra de menu**

Arquivo Editar Exibir Construir Transformar Calcular Formatar Ajuda

Revista Científica da Escola de Administração do Exército – Ano 4 Número 2 – 2° semestre de 2008 39

**Formatar -** Possibilita mudar as configurações da construção que está aberta naquele momento, como: cor dos objetos, espessura da linha, fonte dos indicadores do objeto, raio do ponto, indicadores do objeto e texto inserido na tela. Para a modificação ficar salva no programa, seleciona-se a opção **Preferências**.

**Ajuda -** Nesta versão do *Tabulae*, esta opção da barra de menu não tem utilidade, apenas quando clicada, mostra o nome do software.

A Barra de Menu possui diversos atalhos para algumas de suas funções. Estes atalhos servem para agilizar a realização das atividades e serão listados a seguir:

#### **Barra de menu reduzida**

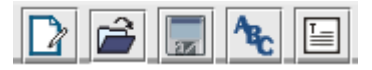

Contém apenas algumas funções da Barra de menu que são:

**Arquivo:** Com três opções – novo, abrir e gravar arquivo como;

**Formatar:** Com duas opções – identificador e texto.

#### **Barra de ferramentas**

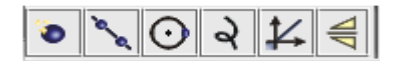

Ao abrir uma tela do *Tabulae*, pode-se observar à esquerda uma co-

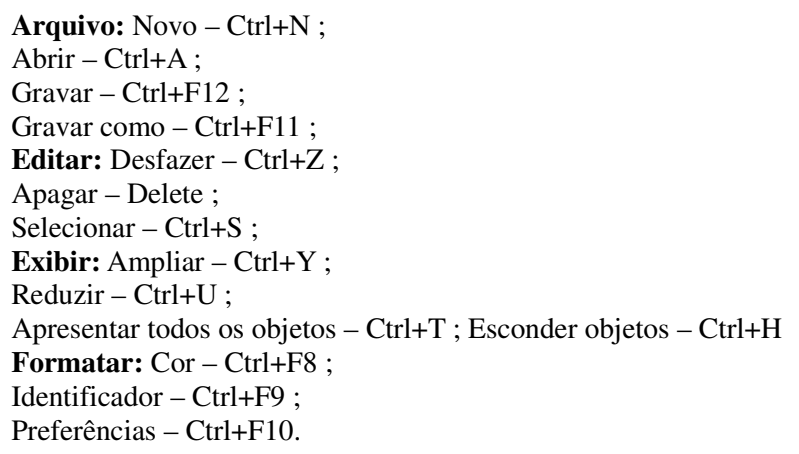

luna de botões. Cada um destes botões executa um conjunto de procedimentos. Ao pressionar um deles com o mouse, abrem-se diversas opções na área livre abaixo destes botões.

O primeiro botão,  $\|\cdot\|$ , é usado sempre que o usuário precisa marcar ou arrastar objetos com o mouse.

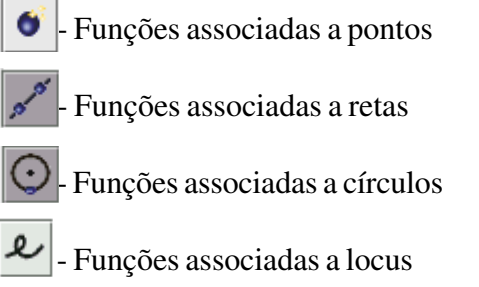

- $\mathbb{\nabla}$  Funções associadas a vetor
- **41** Funções associadas à reflexão

### **3 Conclusão**

O principal objetivo deste artigo foi apresentar a importância da implantação do *software Tabulae* para se utilizar a geometria dinâmica como meio auxiliar no aprendizado da geometria no Colégio Militar de Salvador e mostrar, de uma maneira introdutória, este programa educacional, com o qual o professor é o mediador que auxilia o aluno no processo de construção do conhecimento. A geometria dinâmica é

uma importante ferramenta aplicável nas salas de aula e mostra o que um computador em sala de aula é capaz de proporcionar aos alunos e professores. A escolha do *software,* que será aplicado em sala de aula, será muito importante para o processo ensinoaprendizagem. Existem diversos programas aplicáveis na área de matemática. O professor deve pesquisar, estudar e praticar o programa adequado que ele utilizará, antes de apresentálo para os alunos.

O artigo apresentado procurou sugerir uma proposta de implementação do *software Tabulae* nas aulas de Geometria e Desenho Geométrico no CMS, com o objetivo de colaborar com a nobre missão deste estabelecimento de ensino, que é a busca constante por um ensino de qualidade, sempre adaptado às tecnologias direcionadas à educação.

### **Referências**

## ENIBAM. **Projeto Ensino Informatizado em tópicos Básicos de Matemática**. Disponível em:

<http://enibam.labma.ufrj.br/enibam/ main\_ie.htm>. Acesso em: 19 ago. 2008.

GRAVINA, Maria Alice. **Os princípios da Geometria Dinâmica**.

Disponível em:<http:// www.niee.ufrgs.br/cursos/topicos-ie/ malice/arti3.htm>. Acesso em: 12 ago. 2008.

NÉRI, Isaías Cordeiro. **Geometria dinâmica**. Disponível em: < http:// www.geometriadinamica.com>. Acesso em: 17 ago. 2008.

NÓBRIGA, Jorge Cássio Costa. **Geometria dinâmica e outras geometrias**. Disponível em: <http:// www.geometriadinamica.mat.br/ bkpjorge/index.html>. Acesso em: 14 ago. 2008.

UNIVERSIDADEFEDERAL DO RIO DE JANEIRO. **TABULAE**. Software interativo de geometria. Rio de Janeiro, 1998. Versão 1.1.2. 1 CD-ROM.